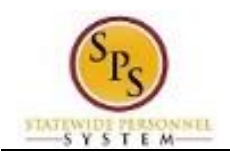

## View Your Job History

## **Description**

**Task:** View details of your job history in the Job Details and Timeline sub-tabs of the worker profile.

**Who Performs This Task?:** All employees.

- 1. From the Home page, click the My Account button.
- 2. Click the **View Profile** hyperlink.

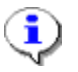

**Information**: You are now viewing your worker profile.

3. Select one of the following options:

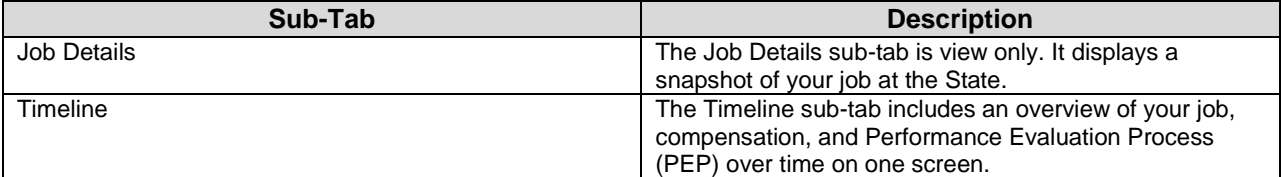

4. The System Task is complete.